RIMSS, INC.

# Notes Mise à Jour WinNetStar

# Janvier 2024 (Versions 1496 to 1555)

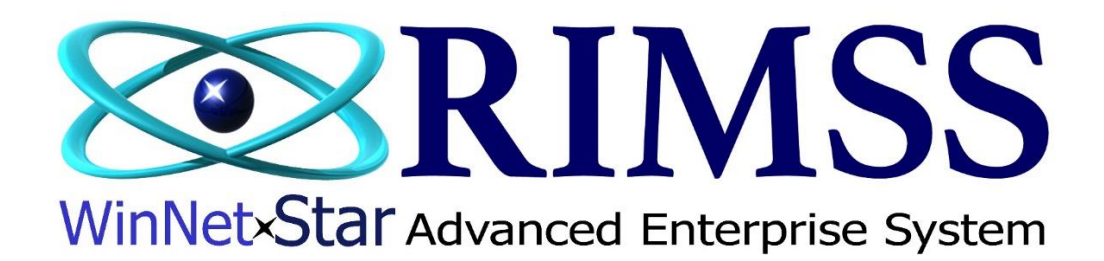

## **NOTES MISE À JOUR**

#### **Générale**

Ajout d'une nouvelle fonctionnalité pour créer automatiquement des documents d'événement CRM lorsque les factures WG et/ou les factures de service sont réglées. Utilisez cette fonctionnalité lorsque vous souhaitez confier à une personne la responsabilité de suivre avec le client à un moment donné après la réalisation d'une transaction. Les usagers peuvent créer des modèles pour ces événements CRM avec des titres et des notes standard à attribuer au vendeur, au aviseur technique de service ou à tout employé de l'organisation avec une ou plusieurs dates de suivi. Pour créer un nouveau modèle, accédez à Compagnie > Liste de Support entreprises > Création automatique d'un événement CRM.

Correction d'une erreur qui se produisait lorsqu'un filtre était inclus dans la ligne de filtre automatique avant de sélectionner l'option Récupérer sur l'âge des comptes fournisseurs.

L'intégration avec AGCO E-Commerce a été ajoutée.

Correction d'un problème où l'année n'était pas imprimée sur les 1099.

Correction d'un problème où, dans certaines circonstances, la commande de vente était envoyée avec les relevés des clients au lieu de la facture.

Correction d'un problème de filtrage dans l'onglet Transaction Details de la Console Client.

Des améliorations de performances ont été apportées à la Console client.

Ajout d'un nouvel onglet au Bon d'Achat (PO) pour afficher le Registre Fournisseur.

Ajout d'une option de menu "Send Email" Envoyer un courriel au Bon d'Achat (PO) qui est disponible une fois que le Bon d'Achat (PO) a été enregistré et approuvé.

Correction d'un problème où les Usagers pouvaient ajouter un fournisseur inactif au Bon d'Achat (PO) et au IR/Facture.

Correction d'un problème où le Bon d'Achat (PO) imprimé n'affichait pas le numéro complet du Bon d'Achat (PO) dans certaines circonstances.

Correction d'un problème où les méthodes de paiement inactives s'affichaient sur le document Reçu Client.

Correction d'un problème où la mauvaise ligne de Détail Mémo s'affichait sur le formulaire Payer le Relevé du Fournisseur lorsqu'elle provenait d'une écriture au journal.

Ajout de colonnes pour afficher "QOH" et "AFS" dans le rapport détaillé du Bon d'Achat (PO).

Les Usagers peuvent désormais marquer un onglet principal pour référence future ou pour mettre en évidence un onglet particulièrement important qu'ils ont ouvert dans le système. Cliquez avec le bouton droit de la souris sur un onglet principal pour voir l'option de menu "FLAG" drapeau. Cliquer dessus placera un drapeau rouge devant la description de l'onglet. Supprimez le drapeau en effectuant un autre clic droit de la souris et en sélectionnant à nouveau l'option de menu, ou fermez simplement l'onglet.

Intégration avec le programme d'échange de données CNH (DEP). Un nouvel onglet a été ajouté à la commande de réparation intitulé "CNH DEP". Sous cet onglet, vous trouverez des sous-onglets pour afficher des informations concernant la garantie, les défauts du moteur, la télémétrie et les codes SRT pour l'équipement CNH sur la commande de réparation. Les Usagers peuvent également cliquer avec le bouton droit de la souris sur la liste principale de registre des Machineries pour voir une nouvelle option de menu, "CNH eWarranty Vehicle Lookup". En cliquant sur cette option, une fenêtre contextuelle contenant des informations sur la garantie de l'équipement s'affichera. Si vous souhaitez participer à cette intégration, veuillez contacter le support client.

Ajout d'une colonne au rapport sur l'historique des ventes des clients CNH pour afficher « Business Email » Courriel.

Mise à jour de l'adresse de paiement sur les factures de carte de crédit CNH.

Ajout d'une colonne au rapport sur les ventes aux clients pour afficher "Téléphone Compagnie".

Modification de la valeur par défaut de la liste déroulante Emplacement dans le Détail du Registre de Documents sur "Tous".

Ajout d'une nouvelle fonctionnalité pour signaler un client comme « En attente ». La sélection de cette option pour un client produira une fenêtre contextuelle à un point de vente lorsque le client est sélectionné. Cette fenêtre contextuelle indiquera que le client est en attente et nécessite un administrateur avec la permission afin de poursuivre la transaction. Pour sélectionner cette option pour un client, accédez à l'onglet Détails du Registre Client où se trouve une nouvelle section intitulée « Client en attente » « Customer On Hold ». Cochez les cases correspondant aux documents de point de vente que vous souhaitez inclure. La nouvelle permission liée à cette fonctionnalité est intitulée « Remplacer le client En attente sur les formulaires POS » **"**Override Customer On Hold on POS Forms". Les utilisateurs disposant de cette autorisation verront la fenêtre contextuelle lorsque le client est sélectionné, mais pourront cliquer sur une option de remplacement s'ils souhaitent continuer. Les usagers qui ne disposent pas de cette permission verront la même fenêtre contextuelle mais elle comprendra des champs pour un nom d'utilisateur et un mot de passe pour une personne ayant cette permission d'entrer leurs informations d'identification et annuler la mise en attente si nécessaire.

L'adresse courriel est désormais requise lors de la création ou de la modification d'un utilisateur WNS.

Appuyer sur la touche Entrée effectuera désormais une récupération sur la liste des Notes à Recevoir.

### **Machineries**

Correction d'un problème où le nom du Fournisseur ne s'affichait pas correctement dans le champ Nom du client pour certaines transactions dans l'historique des transactions Machinerie.

Le filtre de prélecture de l'ID système sur la liste des Machineries fonctionne désormais en utilisant la logique OU en conjonction avec les autres listes déroulantes du filtre de prélecture. Par exemple, si vous utilisez l'ID système comme filtre de prélecture et que vous sélectionnez également le statut de vente de ''Sold'' Vendu, le système renverra le WG même lorsque le statut de vente est autre que Vendu.

Ajout du champ Machinerie ''Year'' année aux formulaires personnalisés.

La facture d'acompte sur commande de vente Machinerie (WG) ne pourra plus être annulée une fois la commande de vente client sous-jacente convertie en facture.

Des améliorations de performances ont été apportées au Rapport > Client > Item Détail Ligne et à la liste des Machineries.

Ajout d'une colonne pour afficher « Numéro de flotte » dans l'onglet Équipement possédé de la fiche client.

La dernière sélection des Usagers dans le filtre de pré-extraction pour le statut des ventes est maintenant rappelée par le système la prochaine fois que la liste est ouverte.

#### **Service**

Ajout de la fonctionnalité de molette de défilement de la souris à l'onglet Articles de l'ordre de réparation.

Correction d'un problème d'impression des ressources disponibles à partir du calendrier de service.

Les marques et modèles Machinerie sont désormais mis en cache sur votre ordinateur local et lus à partir du cache pour tous les formulaires nécessitant ces données. Nous avons supprimé la possibilité d'ajouter de nouvelles marques et modèles de la liste déroulante et l'avons remplacée par une nouvelle option de menu dans le maître WG et la fenêtre contextuelle Quick Add WG intitulée "Marque/Modèle". En cliquant sur cette nouvelle option de menu, vous pourrez ajouter de nouvelles marques et modèles comme auparavant. Nous avons également ajouté une nouvelle option de menu à la liste des Machinerie pour Actualiser les marques/modèles "Refresh Makes and Models". Cette option de menu actualisera le cache sur votre poste de travail.

Correction d'un problème où des problèmes de service de garantie pouvaient être créés sans client sous garantie.

La fenêtre contextuelle Documents ouverts visible sur les documents de point de vente fait désormais la distinction entre le Commande de Réparation et l'Estimation de service.

#### **Pièce**

Ajout d'une option de clic droit de la souris pour copier le numéro de pièce dans la liste de pièce suggérée de la commande de stock suggérée (SSO).

Cliquez sur l'option de menu Imprimer sur la Commande de Vente pour voir une nouvelle option de sous-menu pour "Pick List Using Layout". Passez la souris sur cette nouvelle option de sous-menu pour voir une liste de mises en page enregistrées permettant aux Usagers d'imprimer plus rapidement et facilement une liste de sélection.

Ajout d'une option de clic droit de la souris au pied de page des documents de vente de pièces pour permettre à l'Usager d'ajouter une somme, un décompte, une valeur min ou max au pied de page.

Ajout d'une nouvelle colonne dans la liste principale d'inventaire pour afficher la date de la première transaction, "First Transaction Date".

Ajout d'une colonne sur la liste de sélection pour afficher quantité en commande "Qty on Order".

Ajout de la possibilité d'enregistrer des mises en page sur des listes de sélection.

Ajout de colonnes au décompte d'inventaire pour afficher "Catégorie", "Groupe", "Classe" et "Sérialisé".

La dernière modification par et la date de la dernière modification sont désormais mises à jour avec les mises à jour de la fonction d'importation Excel.

Ajout d'une colonne pour afficher "Est mis à jour" "Is Updated" dans le rapport d'activité du catalogue indiquant que la mise à jour a eu lieu pour l'emplacement identifié.

Ajout d'une colonne à la fenêtre contextuelle ''Price File Variance'' pour afficher "QOH" et AFS.

La sélection et la suppression multiples sont désormais disponibles dans l'onglet Items de la commande de réparation et dans la commande de vente de client. Pour sélectionner plusieurs lignes, maintenez la touche Ctrl enfoncée et cliquez sur les lignes souhaitées.

Ajout d'un nouveau champ dans la section d'en-tête du document d'ajustement d'Inventaire pour permettre aux Usagers de saisir un numéro de pièce et d'appuyer sur la touche Entrée pour ajouter la pièce au document.

Ajout de colonnes au rapport Client ''Vue Grille Items détails ligne'' pour afficher "AFS" et "QOO".

Ajout de la possibilité d'enregistrer des mises en page sur l'écran Requête d'Item.

Correction d'un problème où le fait de cliquer sur l'option de menu ''Recalculer Prix'' changeait la quantité sur les Charges Variées à 1.

Ajout des champs de données suivants à l'en-tête de la liste de sélection qui s'affichent également sous forme de colonnes dans la liste de sélection :

Dernier type de document – affiche le dernier type de document créé à partir de la liste de sélection, Date du dernier document – affiche la date du dernier document créé à partir de la liste de sélection, Transfert depuis et vers – affiche le transfert depuis et vers les emplacements pour les transferts d'inventaire suggérés provenant de Smart Supply de Kubota.

Type de fichier – affiche le type de fichier provenant du Smart Supply de Kubota USA seulement

Ajout d'une nouvelle fonctionnalité permettant de créer automatiquement un document d'expédition de transfert d'inventaire à partir de listes de sélection générées à partir d'un transfert suggéré par Kubota Smart Supply. Pour utiliser cette fonctionnalité, ouvrez la liste de sélection et cliquez sur l'option de menu Créer où vous trouverez la nouvelle option « Envoi de transfert d'inventaire ». USA seulement

Lors de l'exportation d'un bon de commande vers Kubota, le système enregistrera désormais le bon de commande en tant que « bon de commande approuvé ». USA seulement

Ajout d'une nouvelle méthode pour trouver plus rapidement une Commande de Vente pièces. Accédez à Inventaire > Trouvez > Sales Order Light - pour obtenir un aperçu des Commandes de Vente. Cette version réduite comprend moins d'éléments de données et récupère donc une liste de documents plus rapidement que la liste originale. La liste originale existe toujours et peut être utilisé davantage comme un outil pour créer des rapports. Des améliorations de performances ont également été apportées à la liste d'origine.

Ajout d'une intégration avec UPS WorldShip. Les usagers peuvent désormais envoyer le nom et l'adresse de livraison des clients à partir d'une commande de Vente a UPS WorldShip une fois installé sur le même poste de travail. De plus, les frais d'expédition et le numéro de suivi peut être renvoyé depuis USP WorldShip vers la Commande de Vente client et être ajouté en tant que frais divers de poste. Cette intégration nécessite une installation et une configuration détaillées pour chaque poste de travail. Veuillez contacter le support pour assistance.

Ajout d'une nouvelle méthode de règlement au document de facture intitulée « Add to Wholegood ». La sélection de cette option produit une recherche de Machinerie pour qu'un usager sélectionne et capitalise le montant en dollars de la facture au coût de la machinerie sélectionnée. Ceci n'est autorisé que sur les Machineries de type Sales. Si la machinerie n'a pas été vendu, le montant de la facture sera appliqué au compte d'inventaire lié au Registre Wholegood. Si Machinerie a été vendu, le montant sera appliqué au compte de coût des marchandises vendues lié au Registre Machinerie. Il existe une permission liée à cette fonctionnalité intitulée « Régler la Commande de Réparation/ Facture de Machinerie» "Settle Repair Order / Invoice to Wholegood"

#### **Locations**

Ajout de l'option de menu Envoyer un e-mail aux factures de location et aux contrats de location.

Les catégories Inactives de Machinerie ne s'afficheront plus dans la liste déroulante des catégories du calendrier de location.

Ajout d'un bouton d'actualisation ''Refresh'' au calendrier de location.

Ajout d'une colonne au rapport d'utilisation de la location pour afficher le « Coût d'origine des immobilisations ».

Augmentation du nombre de chiffres disponibles après la virgule pour les frais divers.